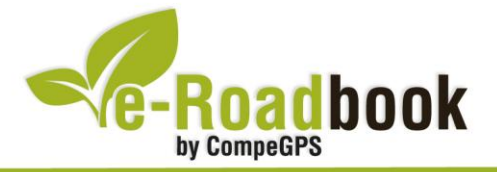

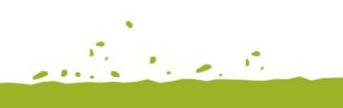

the group of the

# Sierra del Cid **SILLA DEL CID – VUELTA POR EL CID – SILLA DEL CID**

## **1. INFORMACIÓN BÁSICA**

Archivo de track descargable en formato **\*.BTRK**, exclusivo de CompeGPS. Roadbook realizado en la **Sierra del Cid**, incluye información detallada con imágenes de próximas maniobras, instrucciones textuales e iconos gráficos. A continuación le presentamos la información básica del recorrido:

- **Zona:** Sierra del Cid, Vinalopó Mitjà, Alicante, Comunidad Valenciana, España
- **Tipo de etapa:** Etapa única
- **Tipo de ruta:** Circular

*Salida:* Silla del Cid (casa cueva-forestal) / *Llegada:* Silla del Cid (casa cueva-forestal)

- **Duración:** 4 horas
- **Distancia:** 12,4 kilómetros
- **Vehículo:** A pie
- **Altitud Máxima:** 1145 metros
- **Altitud Mínima:** 600 metros
- **Ascenso acumulado:** 852 metros
- **Lengua de las maniobras**: Español
- **Autor**: Francisco Román

### **2. EL RECORRIDO**

Esta ruta circular nos llevará a completar un anillo alrededor de **la Sierra del Cid**, ascendiendo a sus dos cumbres principales: **la Silla del Cid** (1152 metros) y **el Cid** o **Chaparrales** (1104 metros). La Sierra del Cid se encuentra en la comarca del **Vinalopó Mitjà**, en la provincia de Alicante. Debido a su gran altura relativa y singular silueta, es **fácilmente identificable** desde toda la comarca.

Su proximidad a grandes **centros urbanos** (Elda, Petrer, Novelda, etc) conlleva que esta sierra montañosa sea visitada con asiduidad por **senderistas, montañeros** e incluso **escaladores**. En el territorio que abarca, existen varios senderos señalizados,

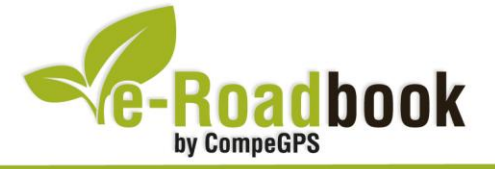

una vía ferrata que asciende por su pared norte, e incluso vías de escaladas que recorren varias de sus paredes.

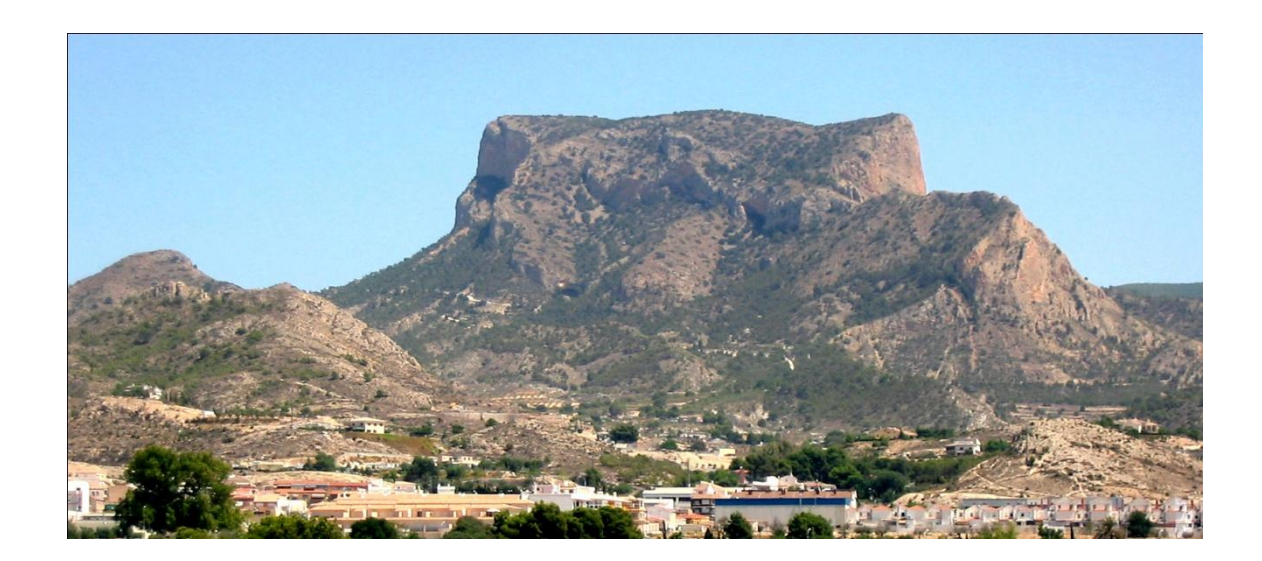

Con esta ruta conseguiremos obtener una visión global de la sierra, evitando en la medida de lo posible los caminos más transitados, para poder disfrutar de este paraje. En la primera parte de la ruta y después dejar la pista que bordea la **cara noreste** de la Sierra, ascenderemos, de manera notable, por la Senda de la **cueva del Tío Perico** de forma directa y hasta la misma cumbre de la Silla del Cid. Desde aquí disfrutaremos de unas grandes vistas, especialmente del **Maigmò** y de sus cortados. En días claros observaremos al este **Alicante y su bahía**. Desde aquí bajaremos, en fuerte pendiente, a buscar la pista que rodea la meseta este de la sierra. Una vez lleguemos al **Collado del Comptador**, transitaremos por una senda paralela a la pista, y que nos acercará a los precipicios de la **cara este**. Retomando la pista **ascenderos al Cid**, donde en su cumbre se encuentra una antena repetidora y de nuevo obtendremos espléndidas vistas y con un gran horizonte del **mar**. Desde aquí descenderemos hasta el punto más bajo del recorrido, el barranco de **Salinetas** para de nuevo remontar el camino hasta **el Pouet del Pi de l'Aire** y ya bajo la **cara sur** volver al punto de partida.

#### **3. COMO LLEGAR**

- Desde la autovía **A-31** viniendo desde Alicante tomar la **salida 205** (Petrer Sur). Justo antes de cruzar el puente por debajo de la autovía, tomaremos el **camino de servicio** a mano derecha. No encontraremos a la derecha un panel indicador del **PR.CV 36**. Cumbre del Cid. A partir de aquí seguiremos las indicaciones del sendero (**marcas** paralelas **amarillas y blancas**). Continuando unos 400 metros paralelos a la autovía, llegaremos a una señal de carretera cortada, donde

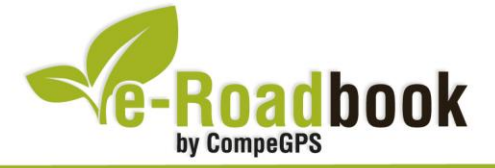

deberemos girar a la derecha. A unos 700 metros llegaremos a un cruce donde giraremos a la izquierda. A unos 1,3 kilómetros: cruce a la izquierda. A unos 1.5 km cruce a la derecha. A unos 1.6 km cruce a la derecha. A unos 2,2 kilómetros continuaremos recto por el camino principal. A unos 2,6 kilómetros llegaremos a la "**Casica del Guarda**", donde dejaremos el vehículo y comenzaremos la ruta.

- Desde la autovía **A-31** viniendo desde Madrid tomar la **salida 205** (Petrer Sur). Dejaremos una gasolinera a mano izquierda y llegaremos a un stop, donde tendremos que girar a la izquierda. Llegaremos a una rotonda, y tomaremos **dirección Albacete**. Enseguida pasaremos por debajo del **puente de la autovía** y giraremos a mano izquierda por la vía de servicio. Nos encontraremos a mano derecha un panel indicador del **PR.CV 36**. Cumbre del Cid. A partir de aquí seguiremos las indicaciones del sendero (**marcas** paralelas **amarillas y blancas**). Continuando unos 400 metros paralelos a la autovía, llegaremos a una señal de carretera cortada, donde deberemos girar a la derecha. A unos 700 metros llegaremos a un cruce donde giraremos a la izquierda. A unos 1,3 kilómetros: cruce a la izquierda. A unos 1.5 km cruce a la derecha. A unos 1.6 km cruce a la derecha. A unos 2,2 kilómetros continuaremos recto por el camino principal. A unos 2,6 kilómetros llegaremos a la "**Casica del Guarda**", donde dejaremos el vehículo y comenzaremos la ruta.

**STATISTICS** 

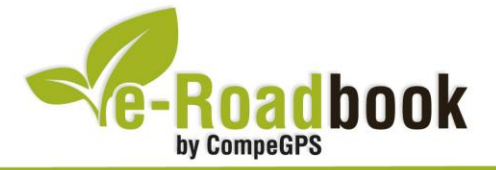

## **PERSONALIZAR LA PÁGINA DE DATOS**

A modo de sugerencia le proponemos adaptar su dispositivo GPS con la opción de **visualizar el recorrido** en una página de datos como la que mostramos a continuación:

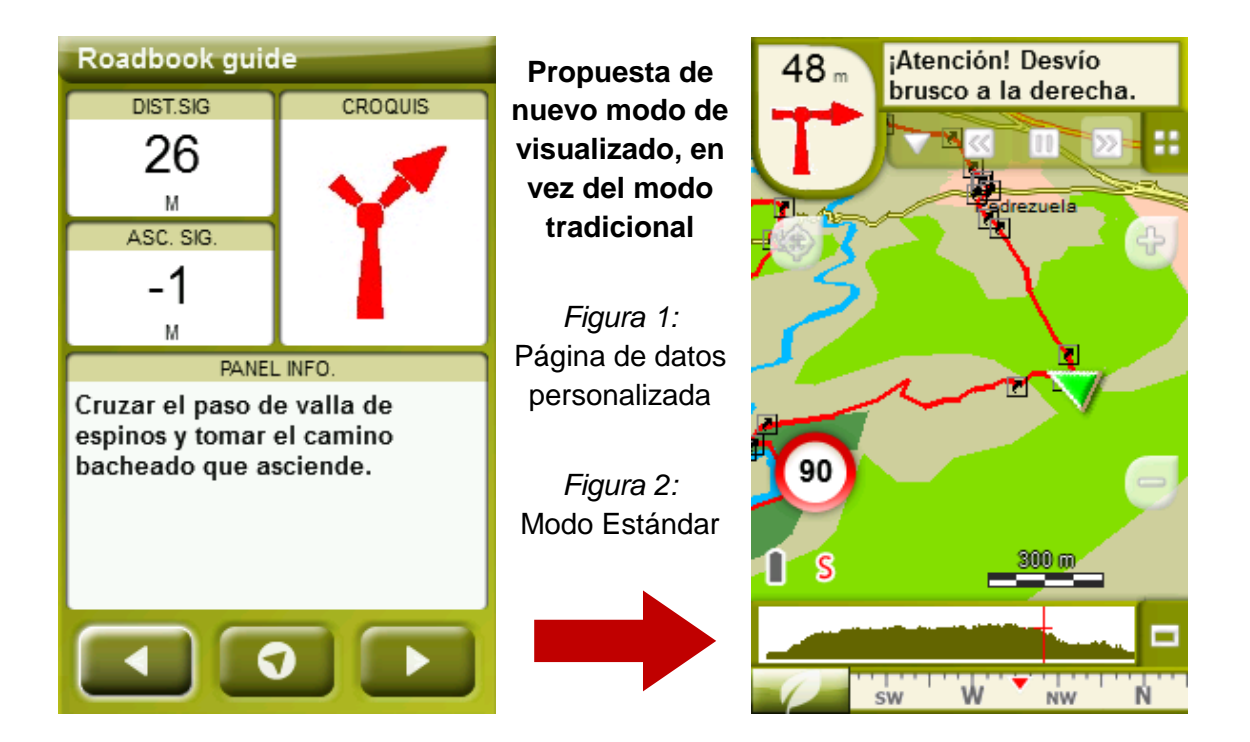

Para realizarlo, sólo tiene que seguir los pasos siguientes:

- 1. Acceda a 'Menú > Configuración > Visualizar > **Campos de datos**'.
- 2. Una vez dentro, deberá elegir la **estructura** para la pantalla de visualización. En este caso debemos elegir la estructura: **Template 4** (Plantilla 4).

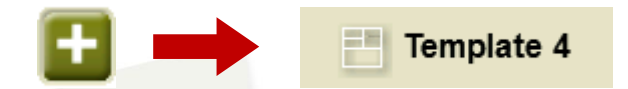

- 3. En el siguiente paso deberá **seleccionar los campos** que serán mostrados en esa estructura. Simplemente tiene que seleccionarlos y ordenarlos. En nuestro caso utilizaremos los siguientes campos en este orden:
	- En el primer cuadrante se situará la **'Distancia al siguiente'**. Le indicará la distancia que falta para llegar hasta el siguiente punto (en metros).
	- En segundo lugar se sitúa la **'Ascensión a siguiente'.** Es la pendiente positiva entre los puntos consecutivos.

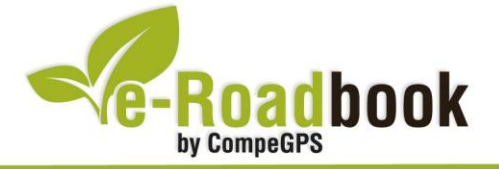

- **STATISTICS**  En tercer lugar y situado a la derecha de la pantalla, el usuario deberá situar el **'Croquis'**. Esta casilla le resultará muy intuitiva para reproducir los movimientos y direcciones del trayecto.
- Y por último en la mitad inferior de la pantalla, el usuario deberá situar el **'Panel informativo'**. Mediante este panel, y durante todo el trayecto, el usuario podrá leer indicaciones y anotaciones del autor.
- 4. A partir de este momento, ya podrá disfrutar de los cambios aplicados: sólo deberá abrir la página de datos recién configurada y **empezar su trayecto ( PÁGINA DE DATOS)**.